## **Avoiding Pitfalls and Avoiding Pitfalls and Implementing Solutions Implementing Solutions in PostScript in PostScript**

 $R^{\times}$ 

**Copyright © 1994 Herb Weiner Copyright © 1994 Herb Weiner Kitchen Wisdom Publishing Kitchen Wisdom Publishing herbw@wiskit.rain.com herbw@wiskit.rain.com**

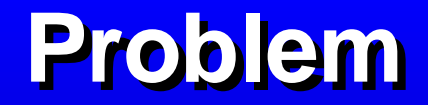

# UNEN(APSULATED **READER READER**

**so easy to find so easy to find so hard to use so hard to use**

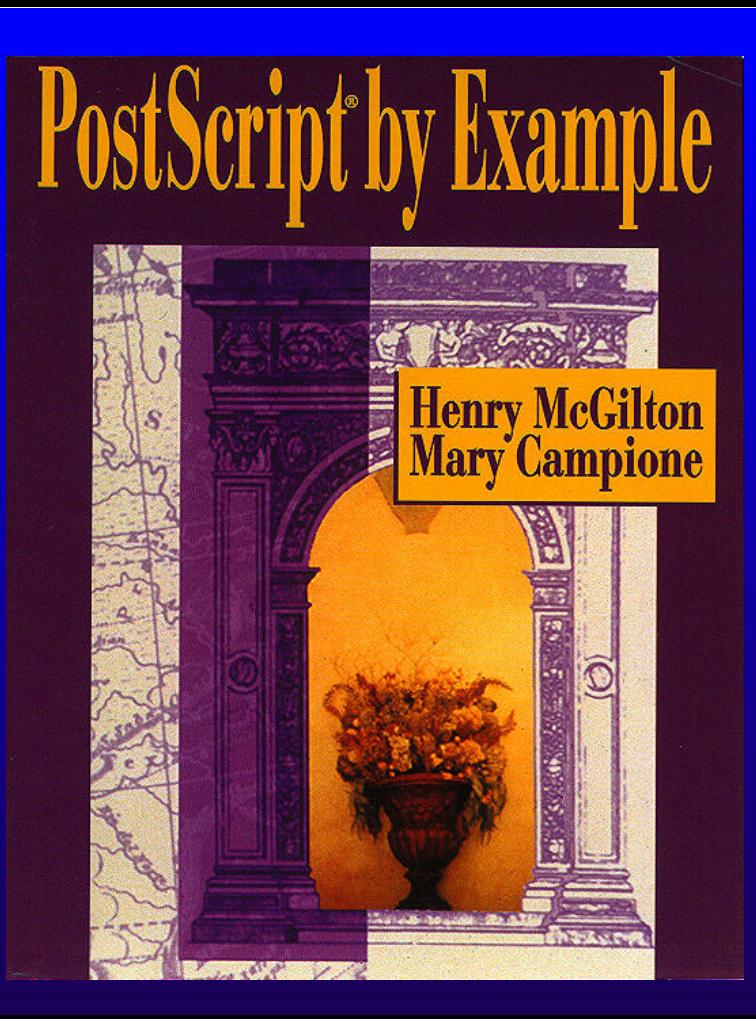

## **ENSIN**

**Tutorial and Cookbook** 

V Addison-Wesley Publishing Company

**Adobe Systems** Incorporated

#### **PostScript Quick Tip**

#### **Converting PostScript to EPSF**

• **Insert Required Comments**

• **Insert Preview Image**

#### **From the "Blue Book" (page 98)**

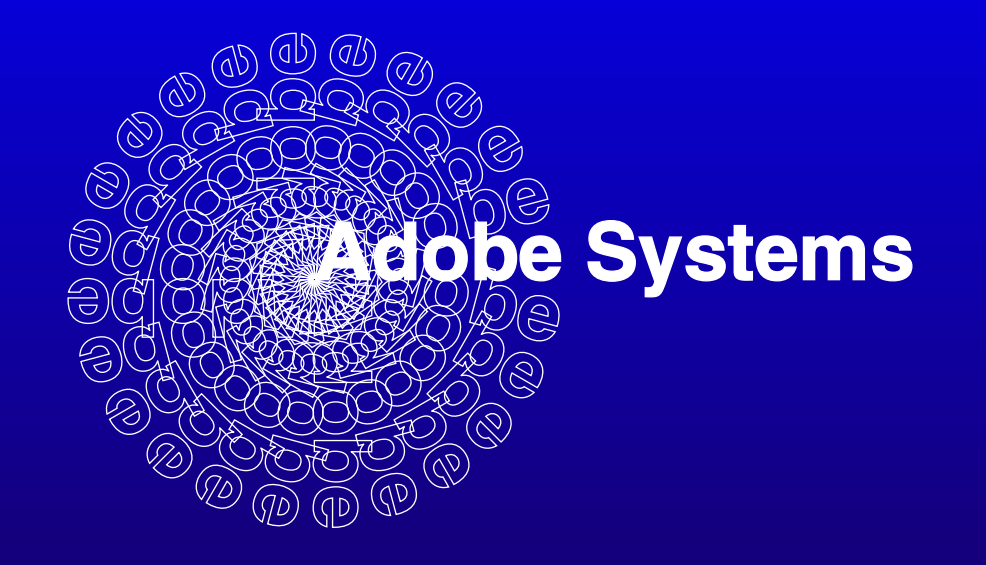

## **Circle of Adobe (PS)**

**/Helvetica-Bold findfont 30 scalefont setfont /oshow {true charpath stroke} def /circleofAdobe {15 15 345 {gsave rotate 0 0 moveto (Adobe) oshow grestore} for} def 250 400 translate .5 setlinewidth circleofAdobe 0 0 moveto (Adobe Systems) true charpath gsave 1 setgray fill grestore stroke**

### **Computing the Computing the Bounding Box Bounding Box**

**%!PS-Adobe-3.0 EPSF-3.0 %%BoundingBox: x1 y1 x2 y2**

**x1 = 152**  $= 300$  $= 480$ **y2 = 500**

**%!PS-Adobe-3.0 EPSF-3.0 %%BoundingBox: 152 300 480 500**

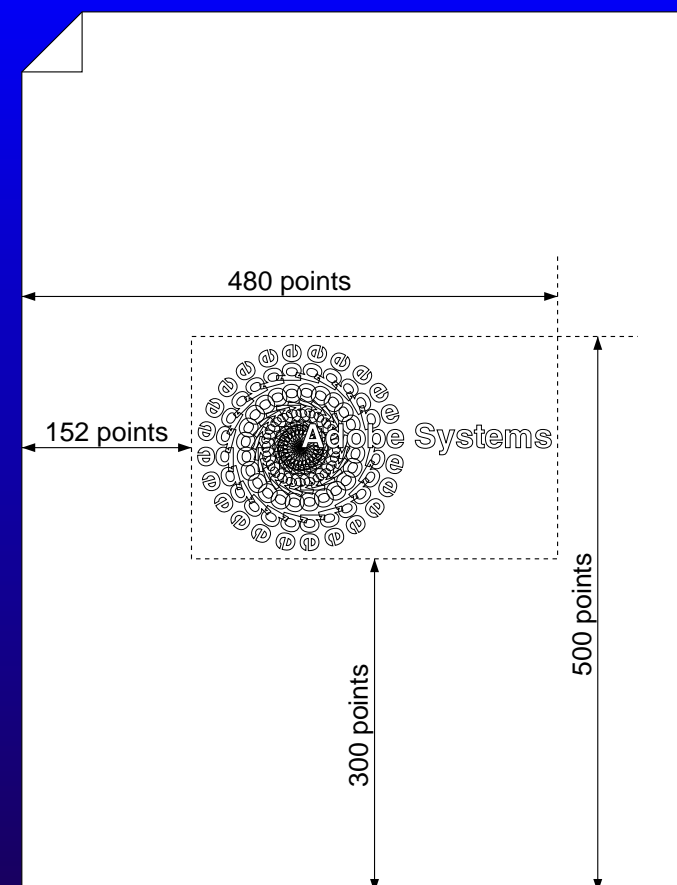

## **Circle of Adobe (EPSF)**

**%!PS-Adobe-3.0 EPSF-3.0 %%BoundingBox: 152 300 480 500 /Helvetica-Bold findfont 30 scalefont setfont /oshow {true charpath stroke} def /circleofAdobe {15 15 345 {gsave rotate 0 0 moveto (Adobe) oshow grestore} for} def 250 400 translate .5 setlinewidth circleofAdobe 0 0 moveto (Adobe Systems) true charpath gsave 1 setgray fill grestore stroke**

#### **PostScript Quick Tip**

#### **Converting PostScript to EPSF**

• **Insert Required Comments**

• **Insert Preview Image**

#### **Inserting the Preview Image**

**A more difficult problem** 

• **PostScript Level 1 Only**

• **Black and White Only**

• **Macintosh Only**

#### A Scavenger Hunt

**• PostScript Level 1 Printer** 

### **A Scavenger Hunt**

• PostScript Level 1 Printer · Adobe Smart ArtTM

## Smart Art IV

More Text Effects You Customize Exact On-Screen Preview Paste Into Your Application Requires PostScript<sup>®</sup> Printer

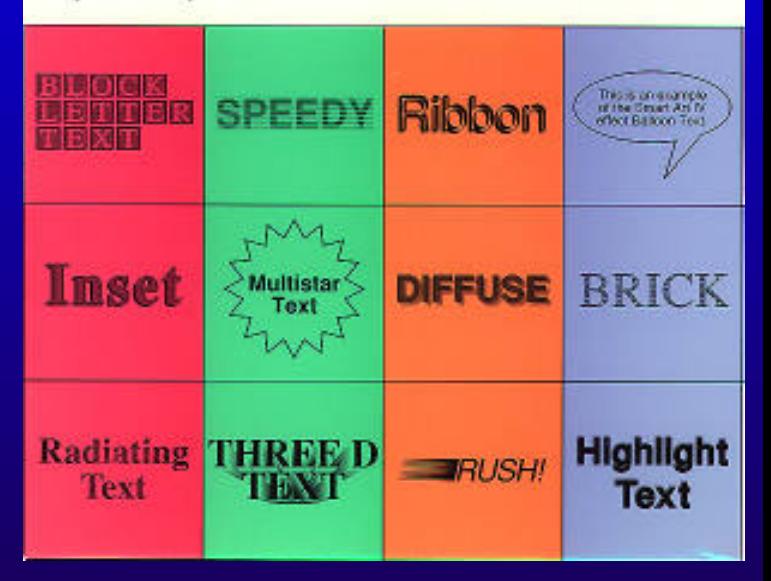

**Inserting the Preview Image using Smart Art™** 

- **Be sure that LaserWriter (not PS Writer) is in the System Folder (not the Extensions Folder)**
- **Remove the showpage, if any from EPSF file**
- **Open the file in Smart Art™ (show EPSF and TEXT)**
- **Reimage**
- **Use Save As... to save EPSF file with Preview Image**

### **... ... b but when things go wr ut when things go wrong? ong? Adobe LaserTalk™**

- **Trace or Step through Program**
- **Browse through VM after error**
- **Dictionary Browser**
- **Online PostScript Reference**
- **Page Preview Window**
- **Interactive Window**

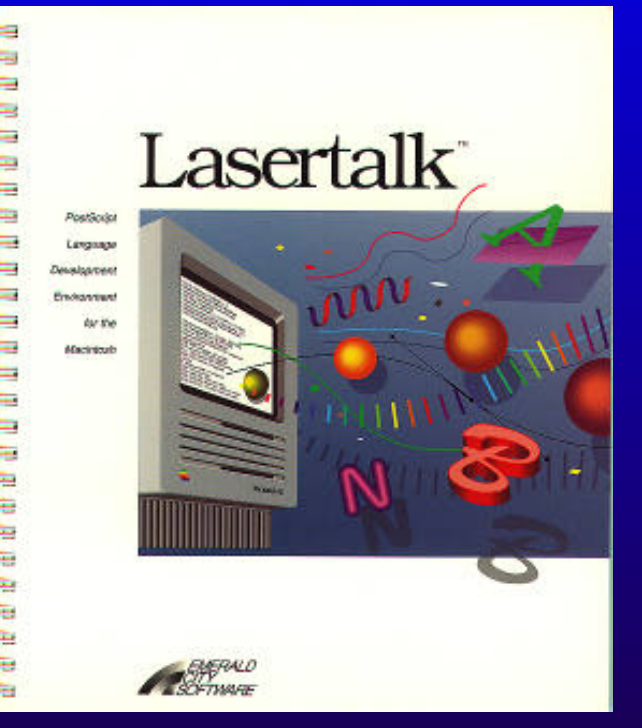

#### **Recommendation Recommendation**

**Distiller Pro** 

• **Option to Generate EPSF**

• **Integrated LaserTalk Debugging Capabilities**